Univerza v Ljubljani

Fakulteta za elektrotehniko

# **Izračun polja v osi tokovne zanke za različne polmere zanke**

Seminar pri predmetu Osnove Elektrotehnike II (Uporaba programskih orodij v elektrotehniki)

Ime in Priimek, vpisna številka, skupina Ime in Priimek, vpisna številka, skupina

….

Ljubljana, 1.1.2000

Izhajamo i $^{\prime}$ 

# **Predstavi** Kratka navodila

tokovne za Opišite problem, ki ga rešujete. Prikažite enačbo(e), ki jih boste uporabili/analizirali. Citirajte vir, iz katerega ste povzeli enačb(e). Če je potrebno, lahko predstavite tudi izpeljavo končne enačbe, ki jo analizirate. Po možnosti **dodajte skico**, ki olajša razumevanje enačbe in parametrov.

, določen parameter (glej primer). Nato poskusite najti konkreten primer

Z ustreznim programskim orodjem analizirajte enačbo tako, da spreminjate

**Enačba** 

Tokovna z**olici polivili se postali prirodnje polivili politično za prokovna za obivali za obivali za obivali za obivali za obivali za obivali za obivali za obivali za obivali za obivali za obivali za obivali za obivali za** je

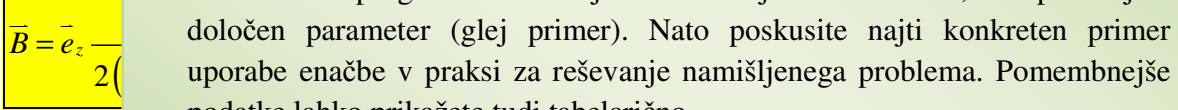

kjer je *R* polimer zanke, *zanke, zanke, zanke, zanke, zanke, zanke, zanke do točke na Z osi.* (Začelen je tudi prikaz s sli

# **Rezulta**

omogoča izračuna v osi zanke zanke za različne oddaljenosti od središča zanke in poljubni poljubni poljubni po

Za izračune u izpis programa. Napišemo funkcijo poljevosi za poljevosi za poljevosi za poljevosi za poljevosi Uporabite lahko poljubno programsko orodje. Priporočam uporabo programa Matlab (kot v tem primeru) ali sorodne (Octave, Freemat) brezplačne programe, lahko pa tudi Matematico, Excel in druge. V vseh primerih priložite

To okno zbrišite in glede na izbrano tematiko spremenite spodnji primer.

Prvi primer k polje v osi tokovne

# **Primer 1: Polje v osi tokovne zanke za**  $R = 1$ **m in**  $I = 1$  **A.**

**Programsko orodje** 

```
B1=polievosizanke0(1,-5,5)
```
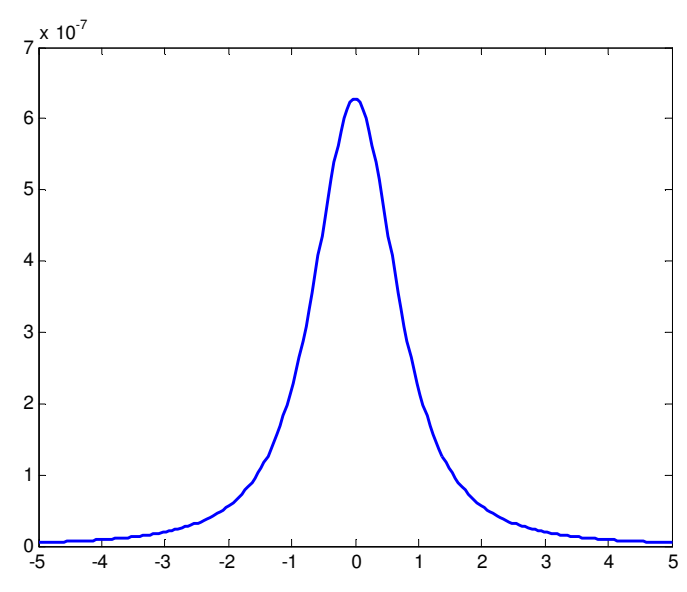

podatke lahko prikažete tudi tabelarično.

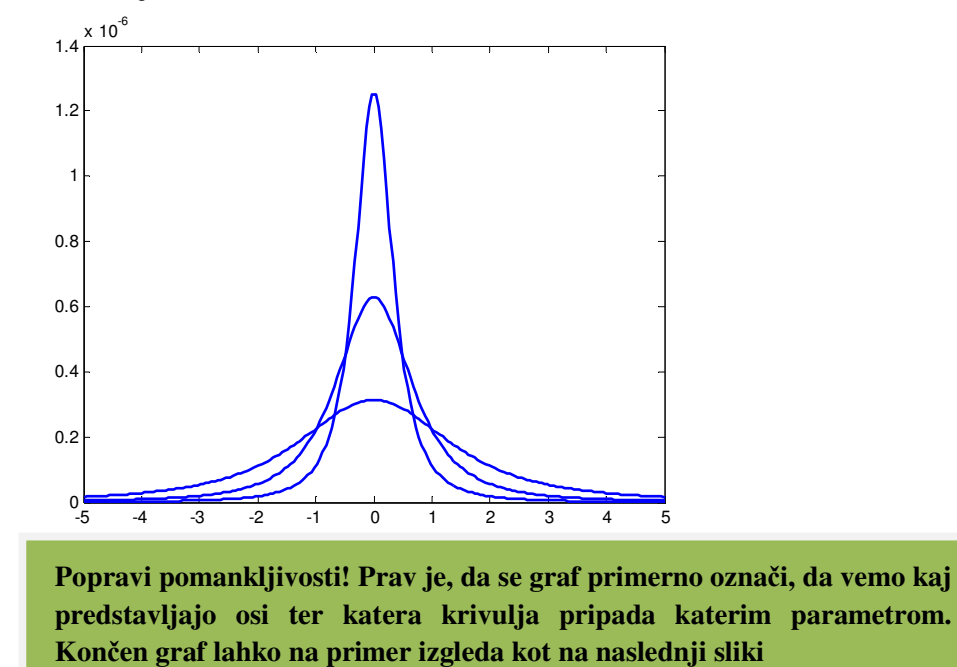

Primer 2: Polje v osi tokovne zanke za  $I = 1$  A in  $R = 0.5$  m  $R = 1$ m in  $R = 2$  m.

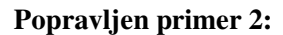

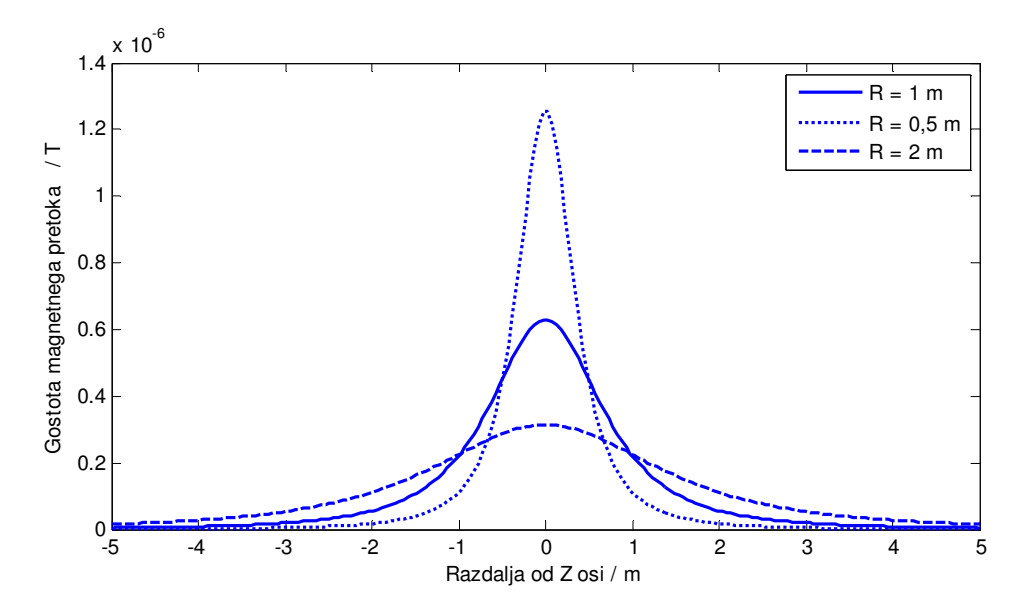

# **Sklepne ugotovitve**

Ugotovimo, da je polje največje v središču zanke in da je večje, če je polmer zanke manjši (kar se da ugotoviti tudi iz enačbe za polje v središču zanke). Vidimo, da je polje v osi zanke zvončaste oblike, in da se z večjo oddaljenostjo manjša s tretjo potenco, kot  $1/z<sup>3</sup>$ .

#### **Program**

Uporabili smo programski paket Matlab, verzija 7.1. Prikazana je fukcija poljevosizanke0 ter primer uporabe funkcije za večkraten izračun polja.

```
function [B]=poljevosizanke0(R,zmin,zmax) 
% funkcija določi polje v osi zanke za oddaljenosti z od zanke. 
% R ... polmer zanke, v metrih
% zmin, zmax ... izračun polja gre od zmin do zmax po 200 korakih
% z ... oddaljenost točke izračuna od tokovne tanke
% Določitev konstant 
mi0=4*pi*1e-7; % permeabilnost vakuuma, v H/m
I=1; % TOK v A
% Določitev točk za izračun 
z=linspace(zmin,zmax,200); % funkcija, ki določi vrednosti z-a. 
% Lahko bi uporabili tudi ukaz z=zmin:(zmax-zmin)/200:zmax
% Izračun polja
B=0.5*mi0*I*R^2./(R^2+z.^2).^(1.5); % formula za izračun polja
set(0,'DefaultLineLineWidth',1.5) % določi debelino črte v izrisu
plot(z,B) % ukaz za izris
```
#### **%% Izračun polj več zank hkrati**

```
B1=poljevosizanke0(1,-5,5)hold on % fukcija zadrži sliko, tako, da se naslednja krivulja nariše 
poleg prejšnje
B05=poljevosizanke0(0.5,-5,5) 
B2=poljevosizanke0(2,-5,5)
```
# **Primer naloge:**

Magnetno polje zemlje je posledica t.i. geodinamskega efekta stopljene prevodne plasti v notrajnosti zemelje. Po viru http://hyperphysics.phyastr.gsu.edu/HBASE/magnetic/magearth.html je na površini zemlje velikost polja med 0,3 in ,6 Gaussa.

Pretvorite enoto Gauss v Tesla ter določite potreben tok v tokovni zanki, je predpostavimo, da ima le ta polmer polovice polmera zemlje.

Rešitev:

Velja pretvorba 1 Gauss =  $10^{-4}$  T. Polje na površini zemlje je torej med 3 do 5  $10^{-5}$  T.

Polmer (povprečni) zemlje je R =6371 km (http://en.wikipedia.org/wiki/Earth\_radius).

Uporabimo formulo za polje v osi tokovne zanke, pri čemer namesto *z* pišemo *R*, namesto *R* pa polovico polmera zemlje, torej *R*/2 (kot da bi imela ekvivalentna tokovna zanka polmer enak polovici polmera zemlje).

 $mi0=4*pi*1e-7$ 

R=6371e3

 $I=3e-5*8*R*(5/4)^{1.5/mi0}$ 

Rezultat: I=1,7e9 A ¡ Precej velik tok, mar ne!!

### **Literatura**

….

# **Dodatno:**

Lahko nas tudi npr. zanima, kolikšen tok potrebujemo, da dosežemo določeno vrednost polja na določeni razdalji od zanke. Ugotovimo, da ima rešitev problema določen mínimum, torej, da obstaja določen polmer zanke, pri kateri je za doseg določene vrednosti polja potreben minimalni tok. Spodnja slika prikazuje primer izračuna potrebne velikosti toka, da je polje 10 cm stran od središča tokovne zanke veliko 100 mT.

### **Matlab ukazi:**

```
R = logspace(-2, 0, 100)mi0=4*pi*1e-7;B=0.1;z=0.1;I=2*B*(z^2+R.^2).^(3/2)./(mi0*R.^2)plot(R,I)
xlabel('Polmer obroča R / m')
ylabel('Tok I / A')
```
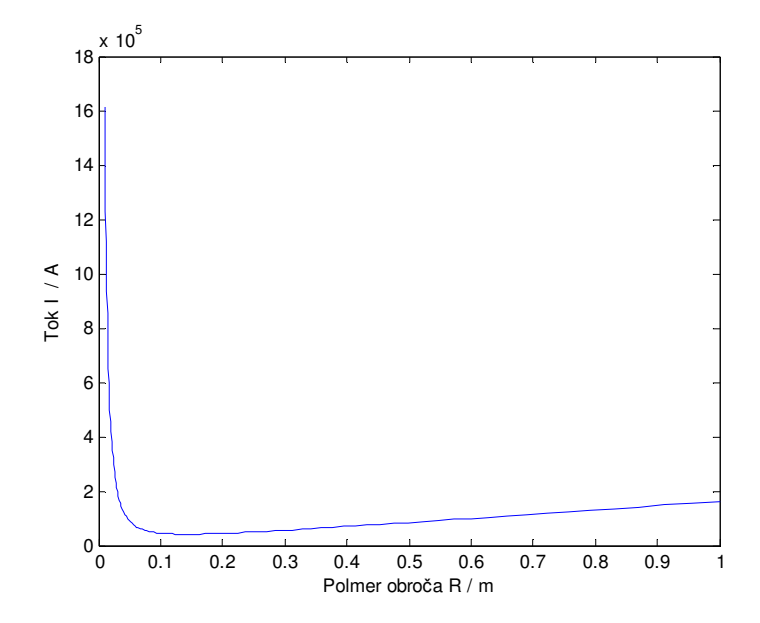